# **React Standard Library**

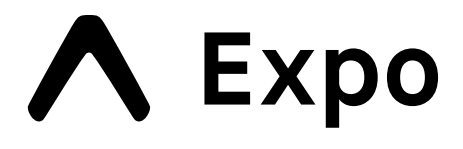

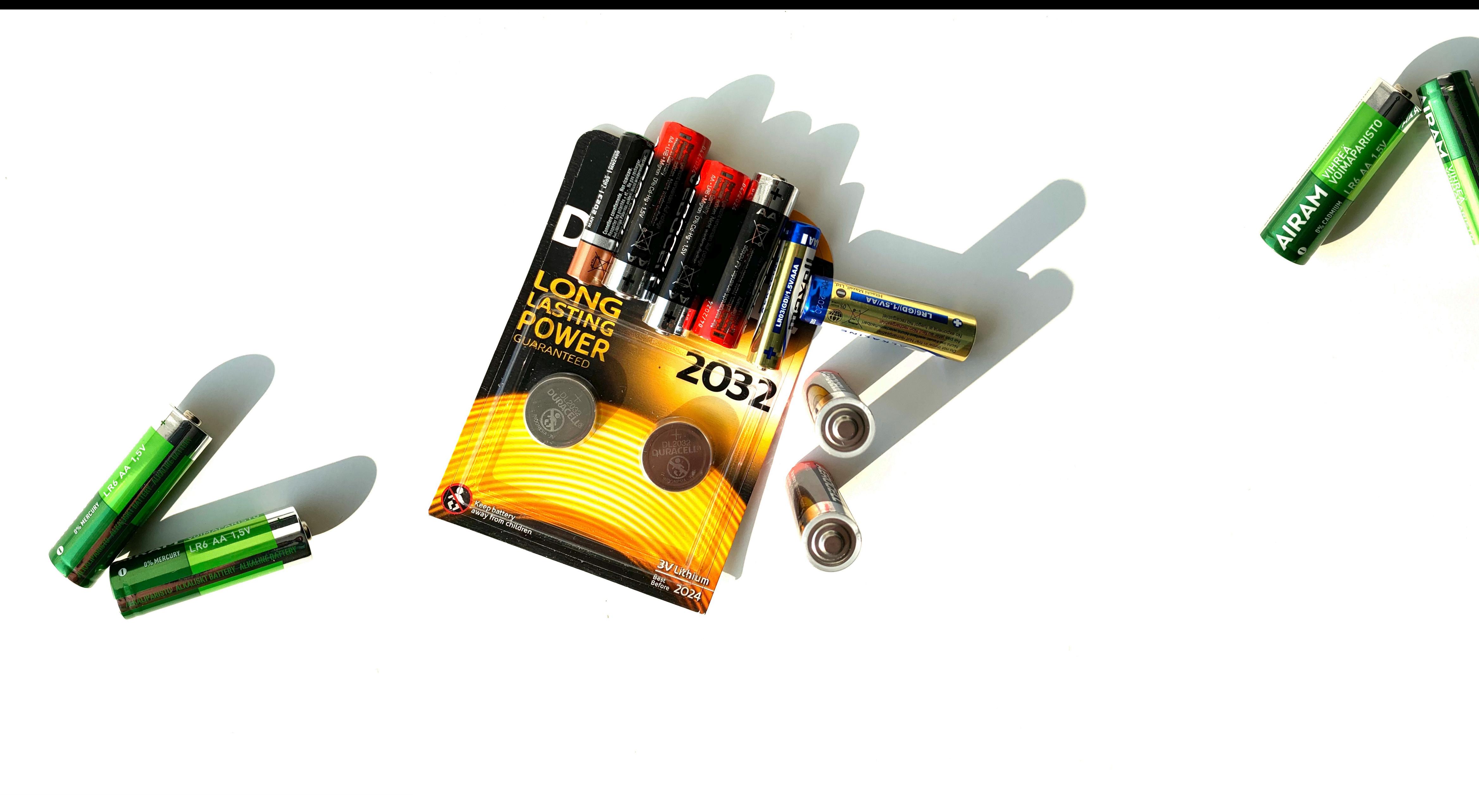

A Expo

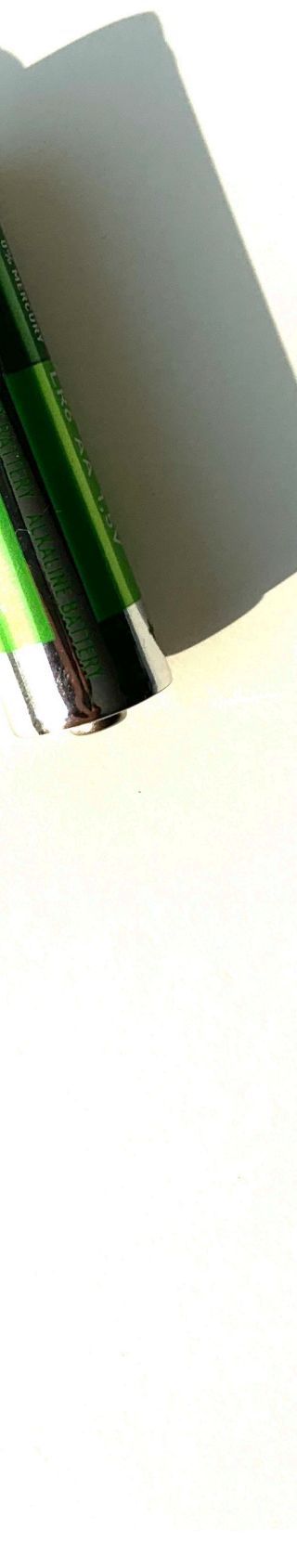

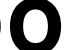

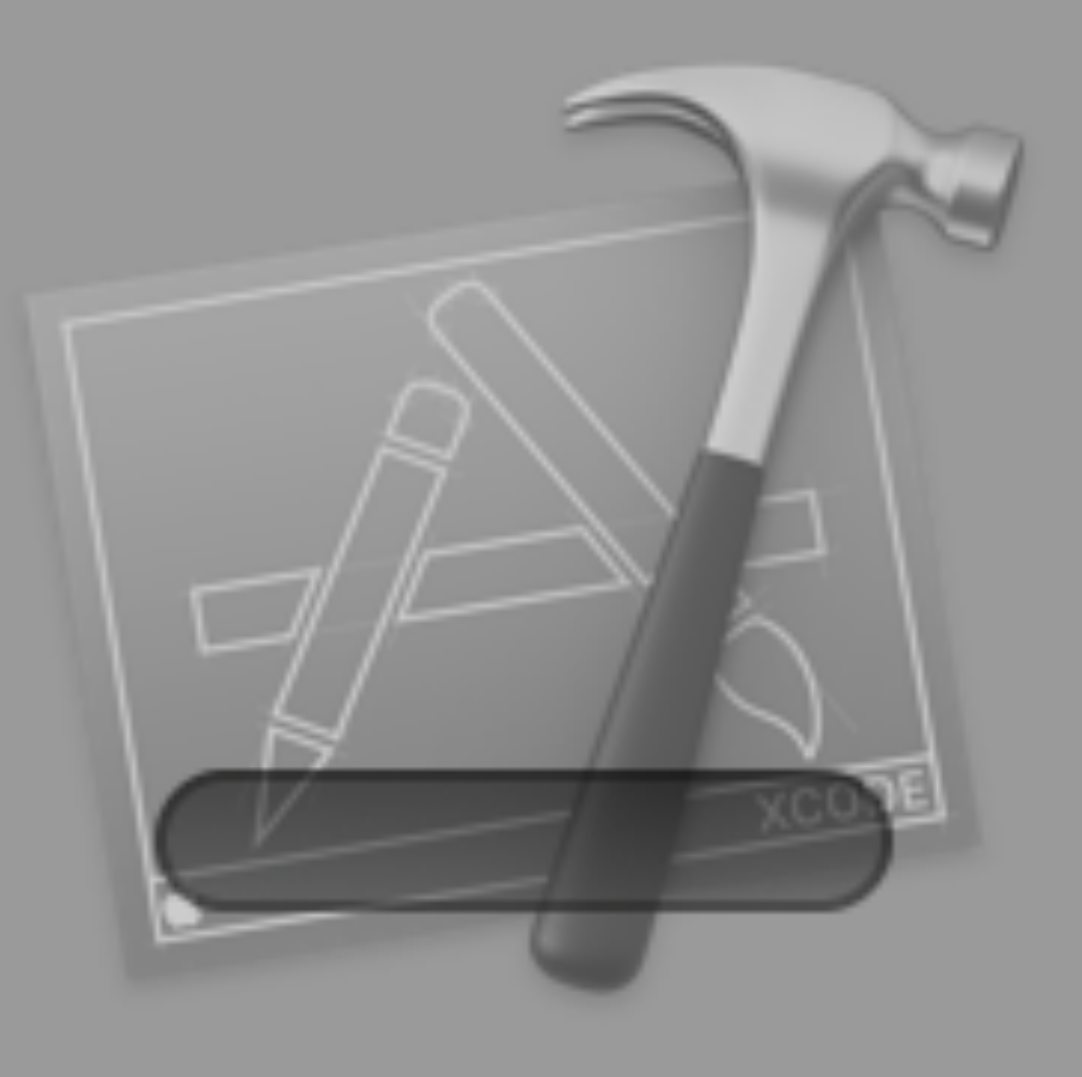

## Waiting... Zero KB of 6,08 GB

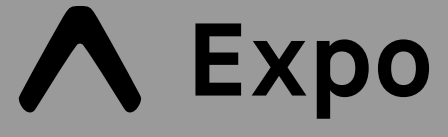

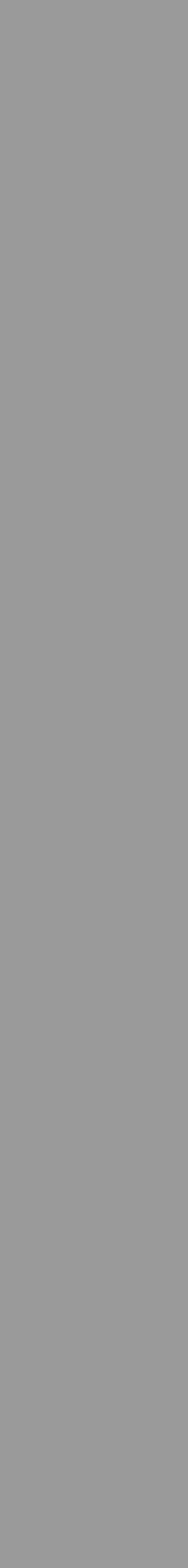

### $\begin{picture}(160,10) \put(0,0){\line(1,0){10}} \put(10,0){\line(1,0){10}} \put(10,0){\line(1,0){10}} \put(10,0){\line(1,0){10}} \put(10,0){\line(1,0){10}} \put(10,0){\line(1,0){10}} \put(10,0){\line(1,0){10}} \put(10,0){\line(1,0){10}} \put(10,0){\line(1,0){10}} \put(10,0){\line(1,0){10}} \put(10,0){\line(1,0){10}} \put(10,0){\line($

Developers

Platform

**Android Studio** 

Google Play

### Android Studio downloads

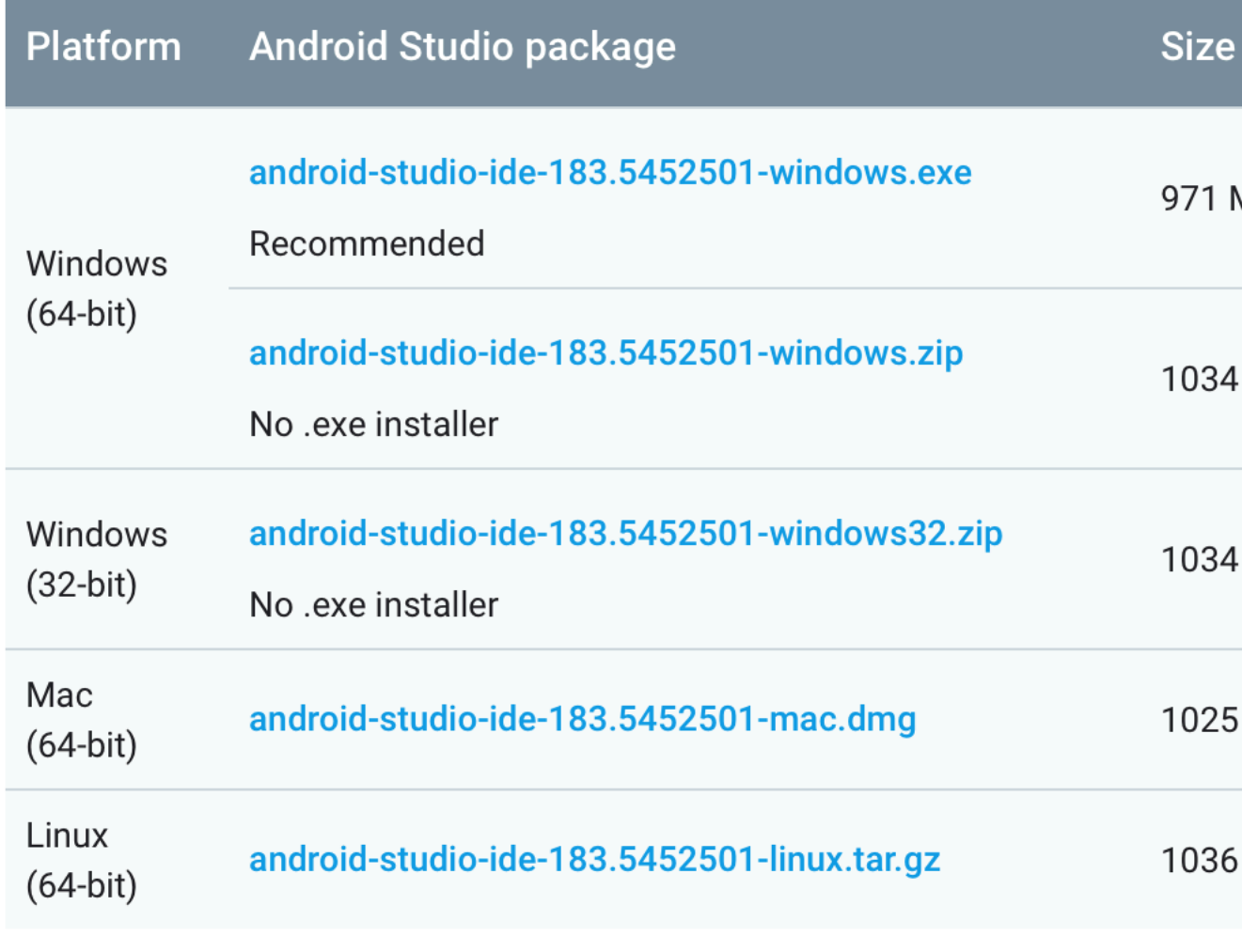

See the Android Studio release notes.

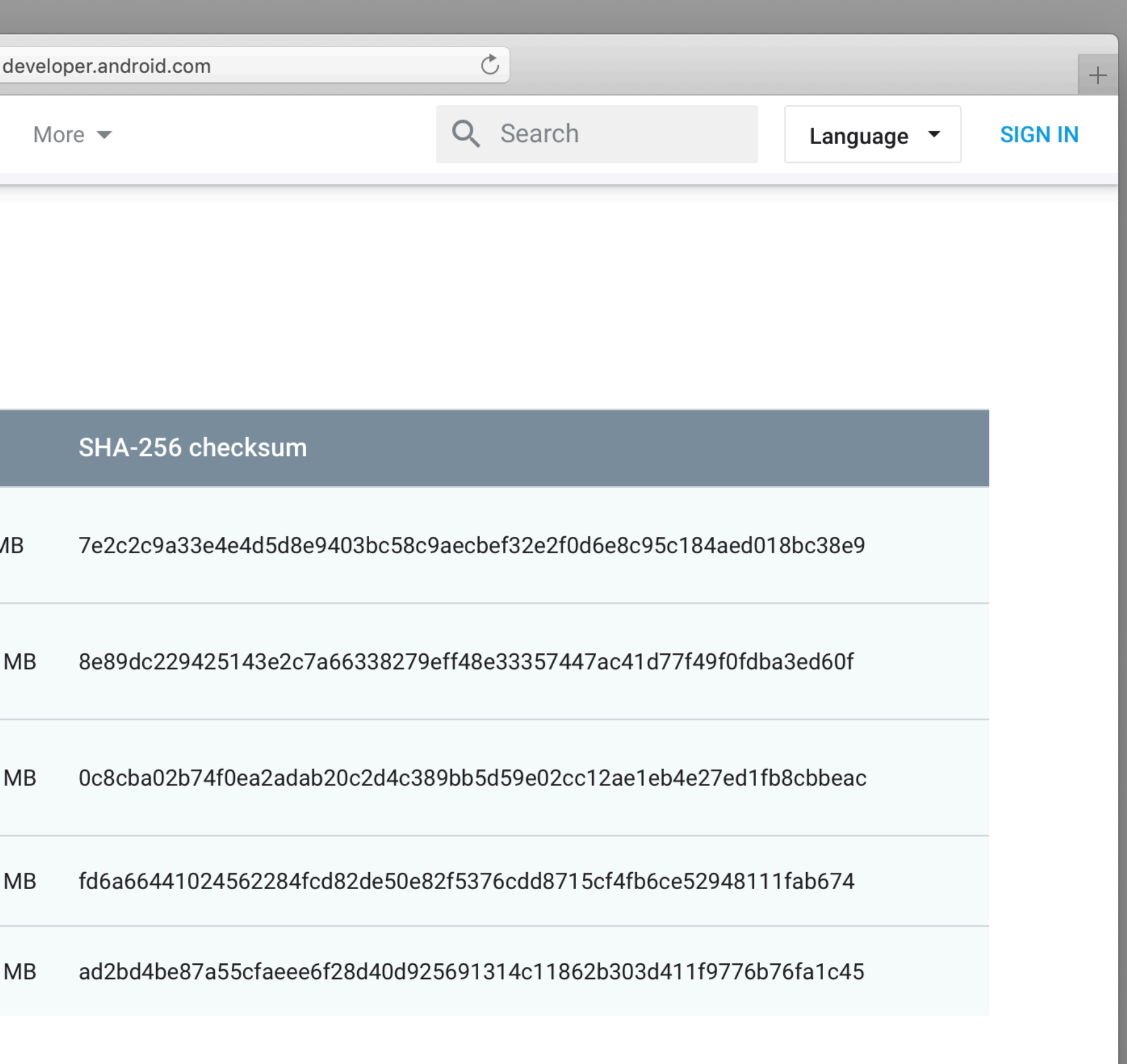

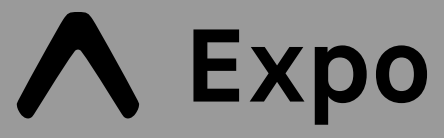

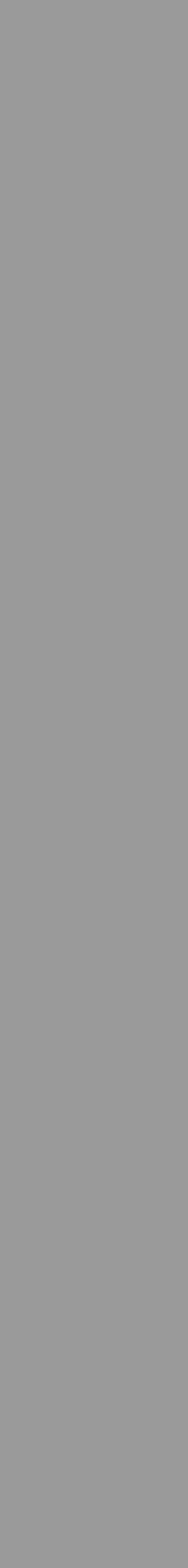

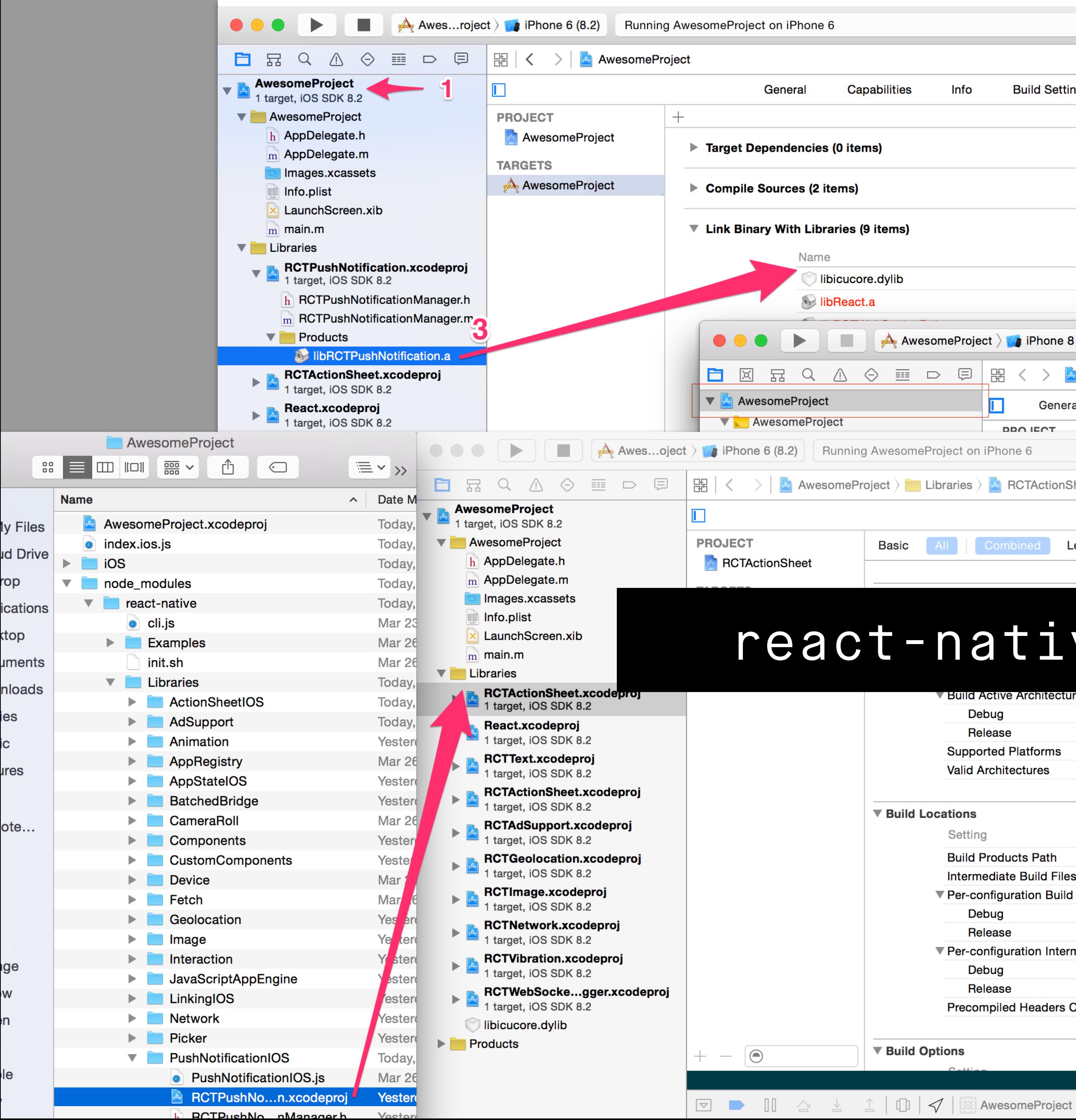

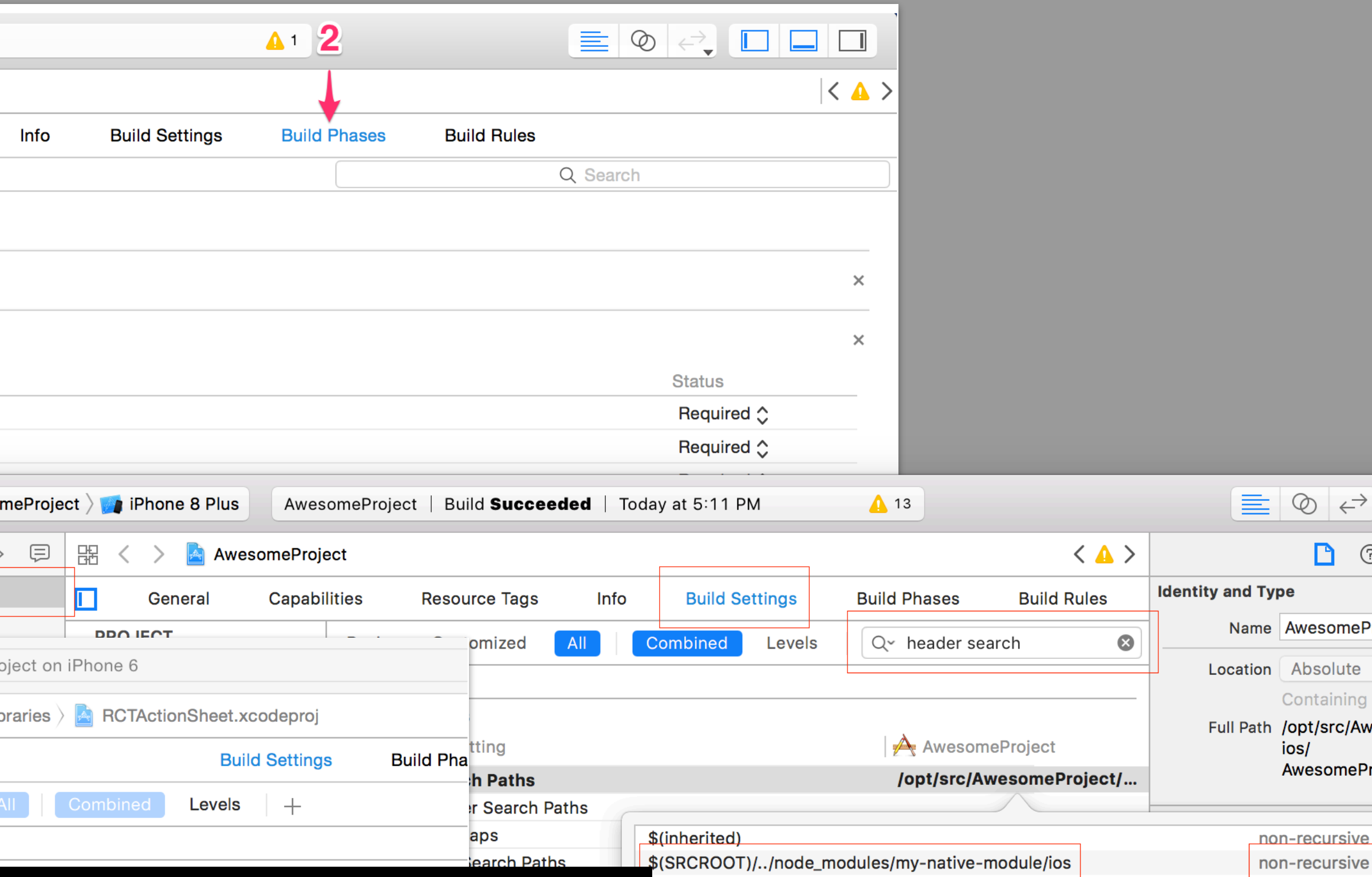

### react-native link

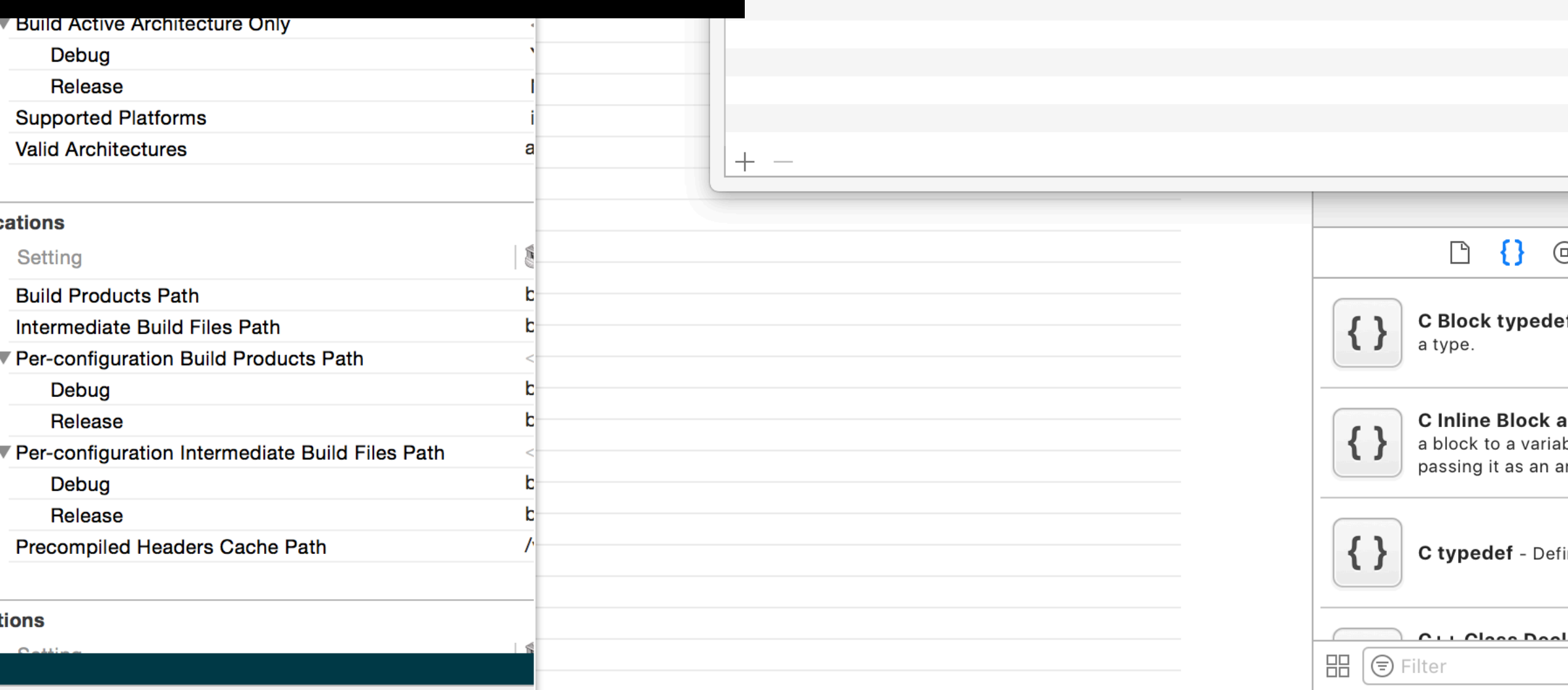

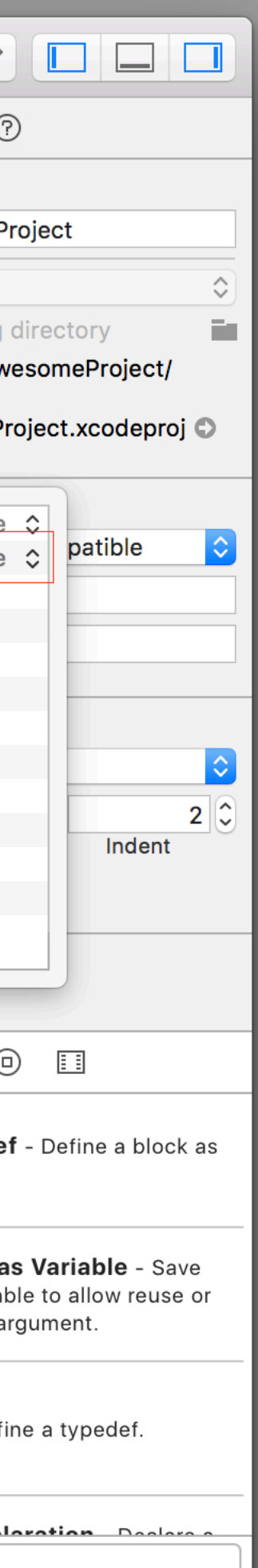

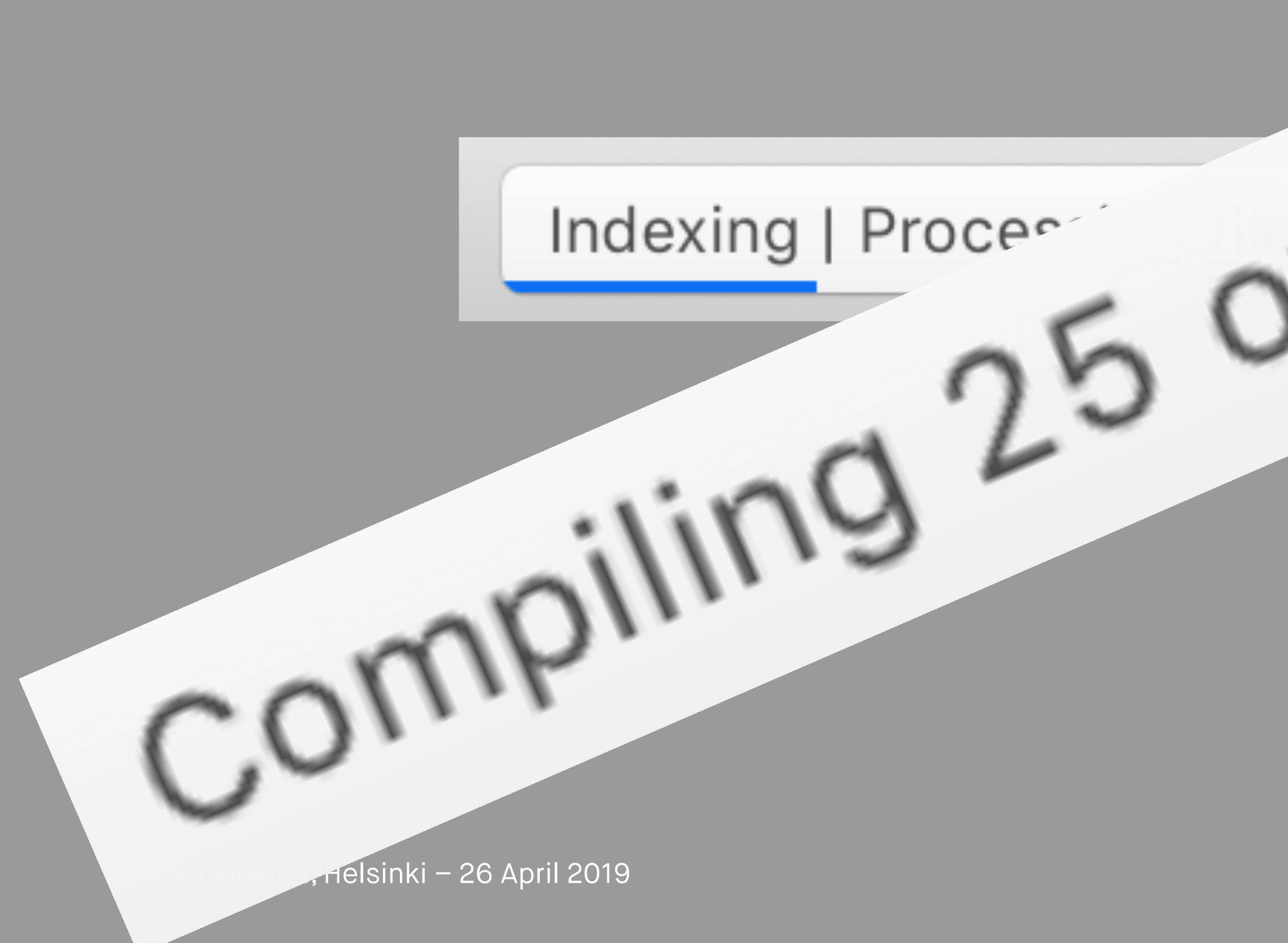

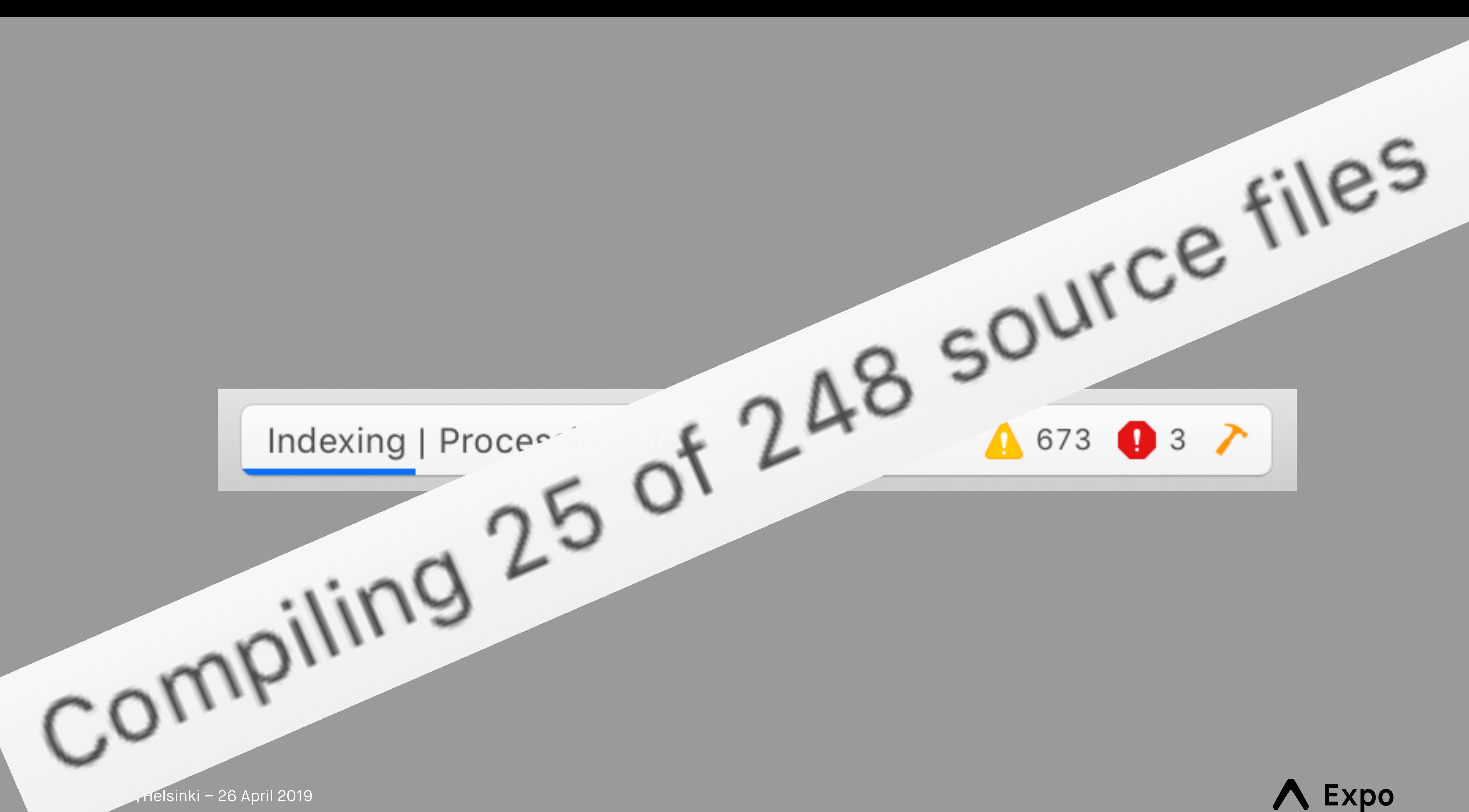

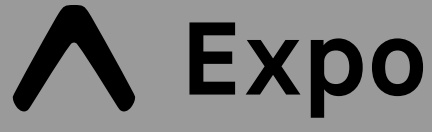

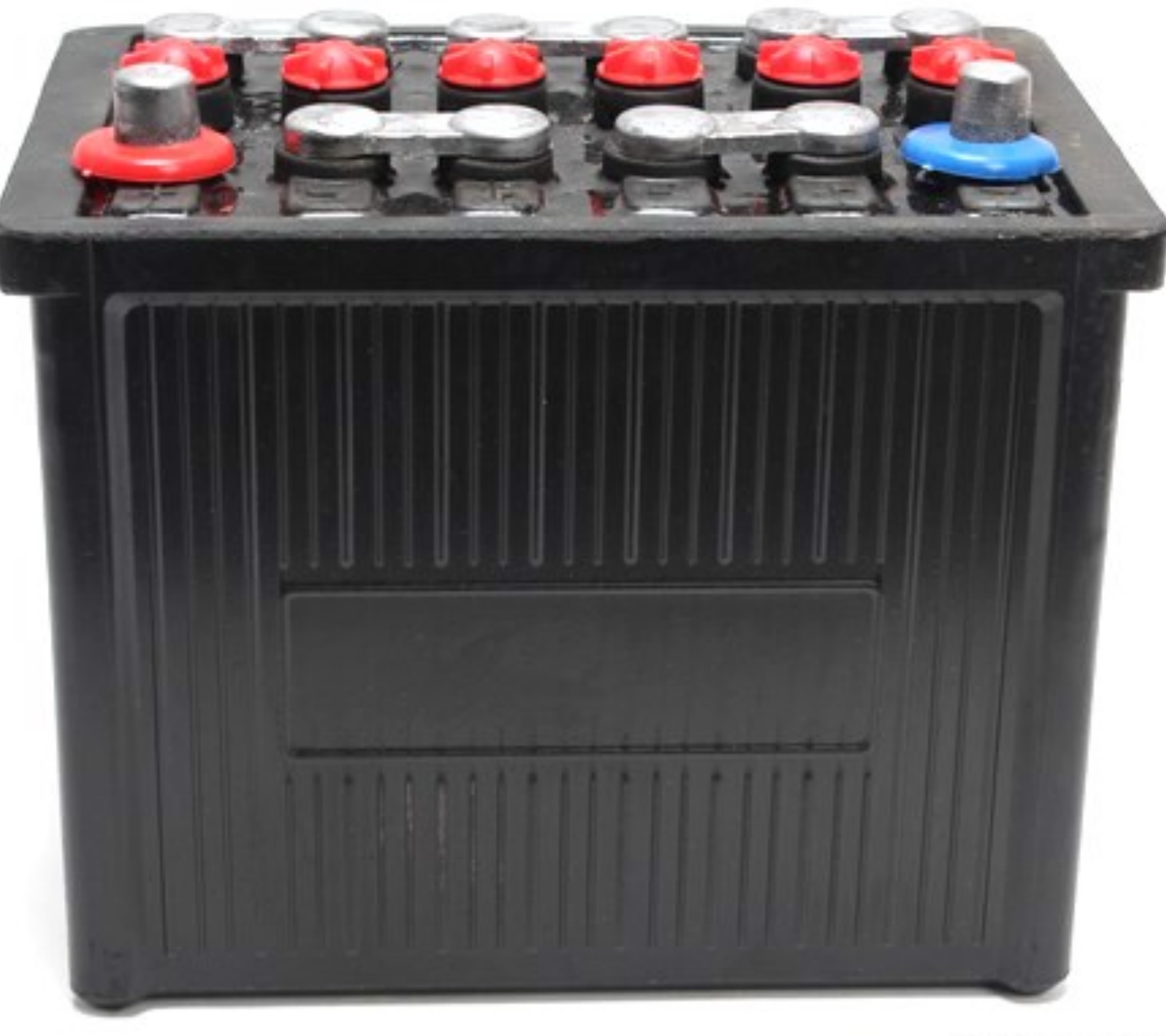

### ©Suomen Akut

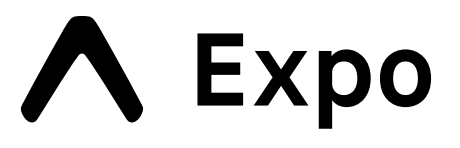

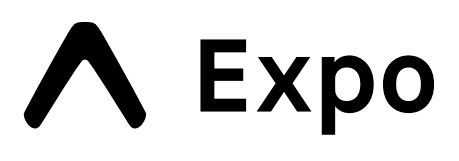

Accelerometer Asset Audio FileSystem Camera Print Contacts Location Svg Video MediaLibrary GL Speech DocumentPicker Brightness MapView ...

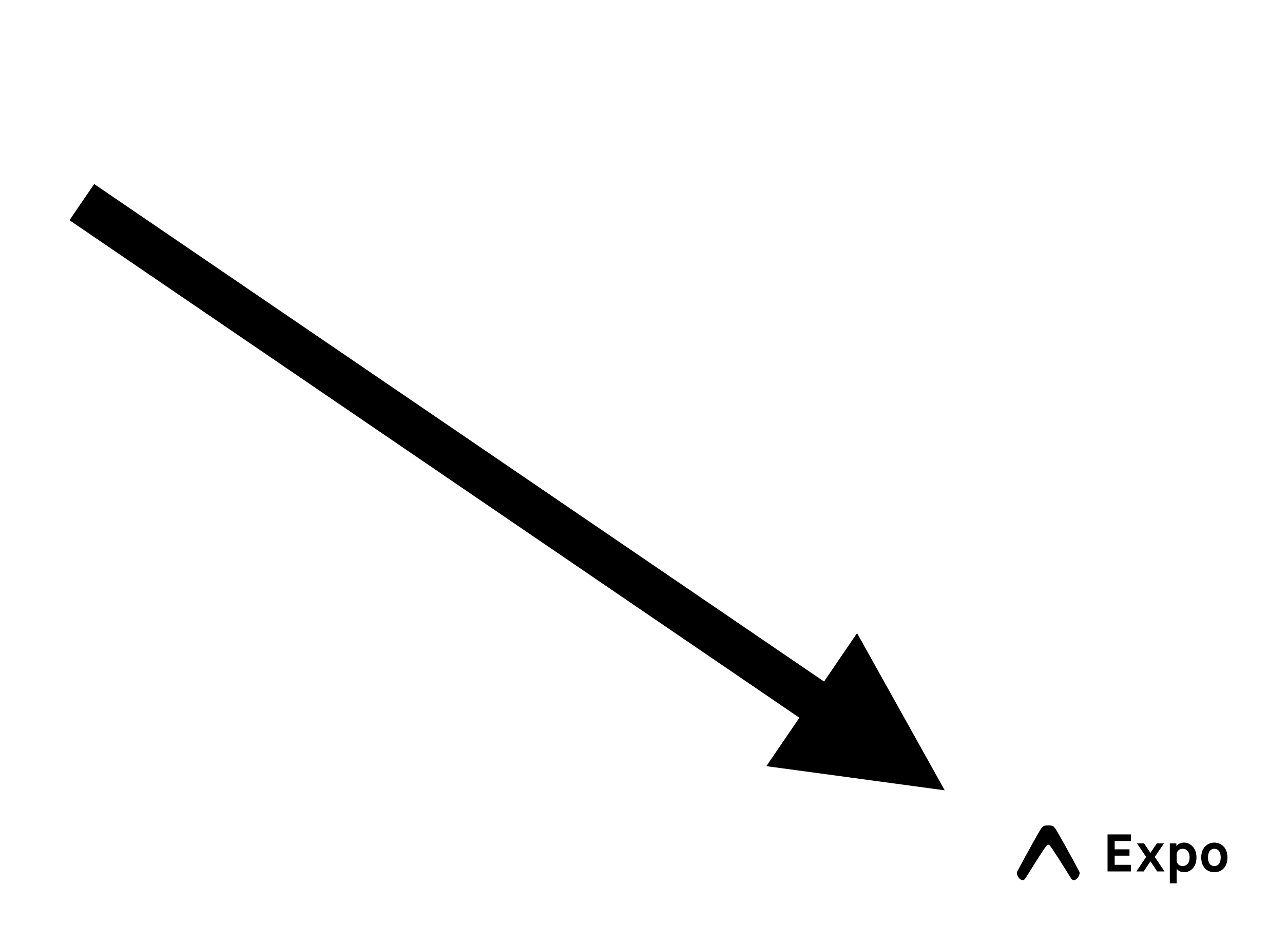

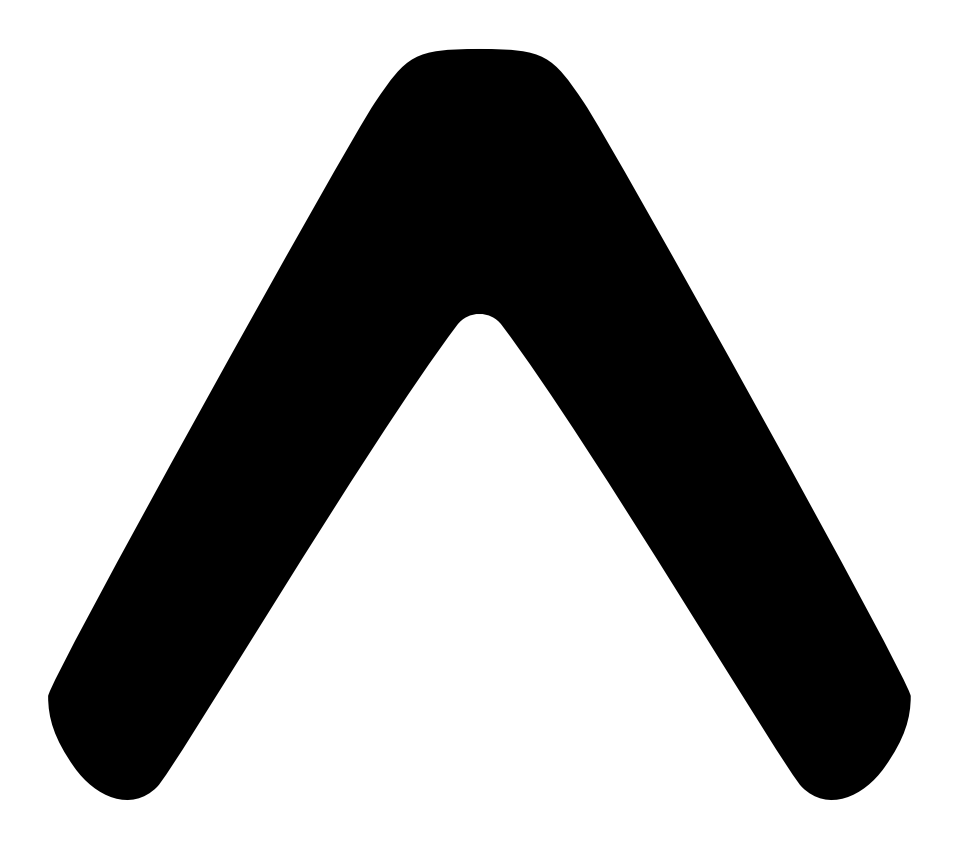

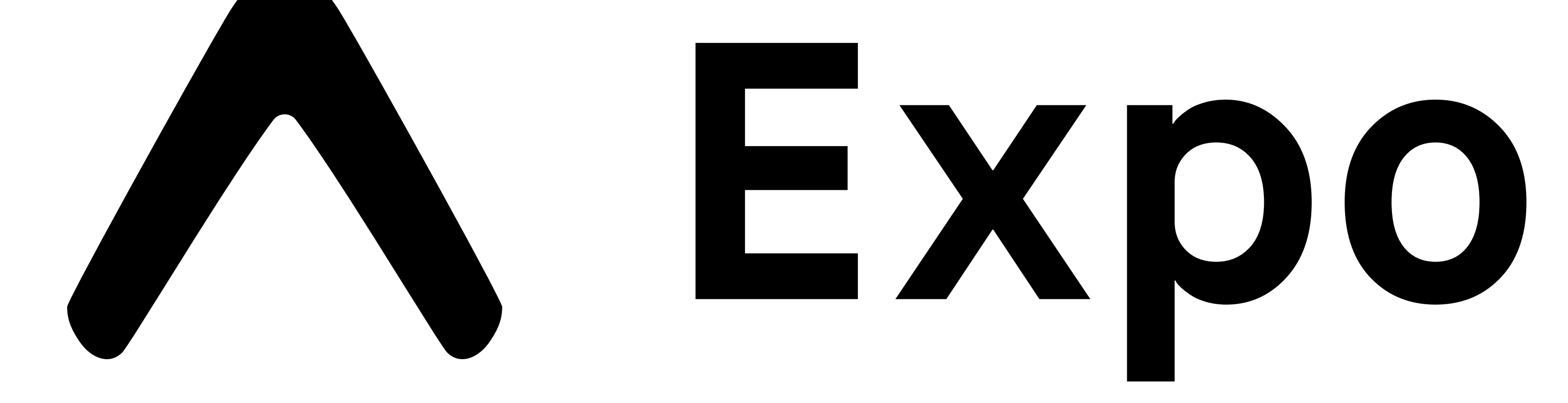

Accelerometer Asset Au FileSystem Camera Print  $\dot{z}$ ts Location Svg Video MediaLibrary  $\Delta$ Speech DocumentPicker Brightness MapView ... Asset Au MapView<br>Print Svg<br>Location

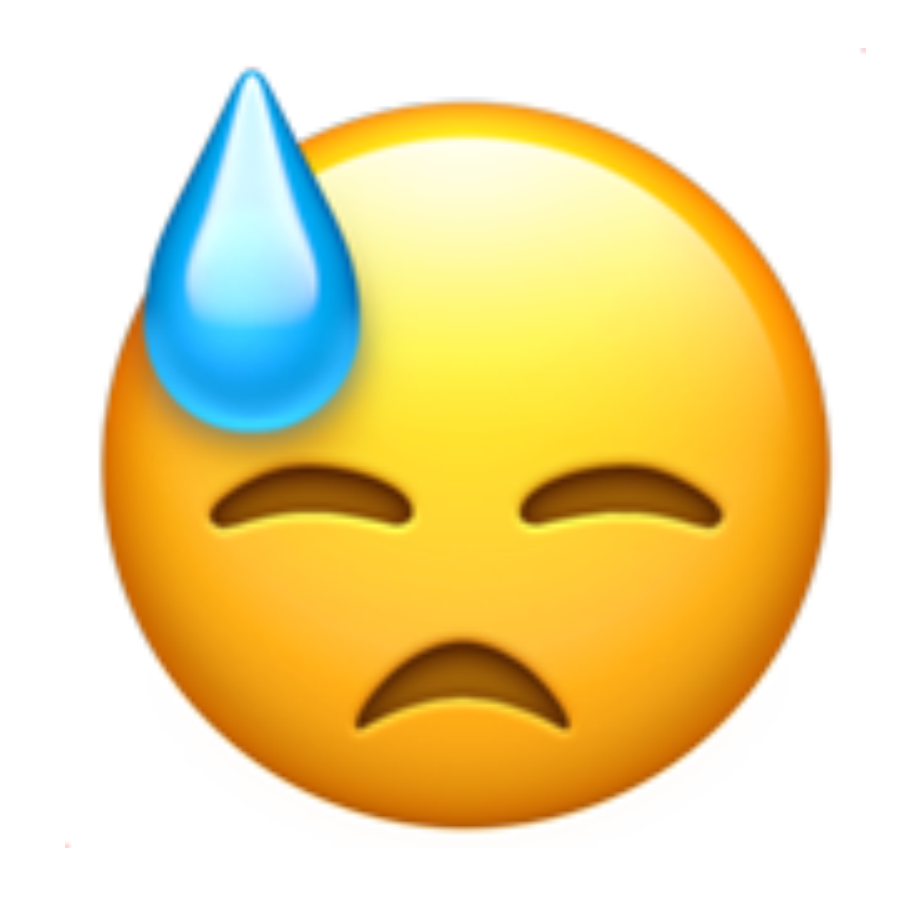

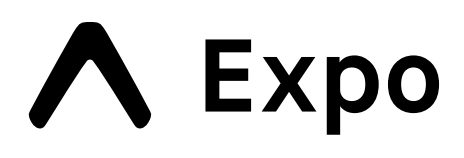

### Camera plz?

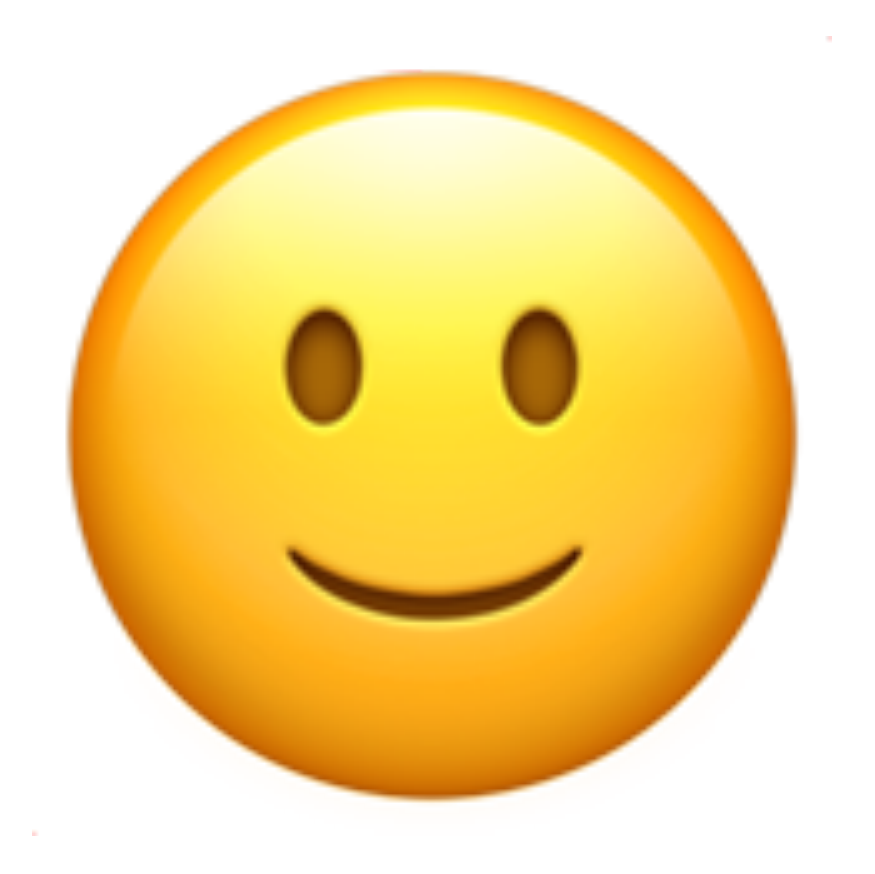

### iensors

### Location | Svg Camera | Bright

### AV II Asset

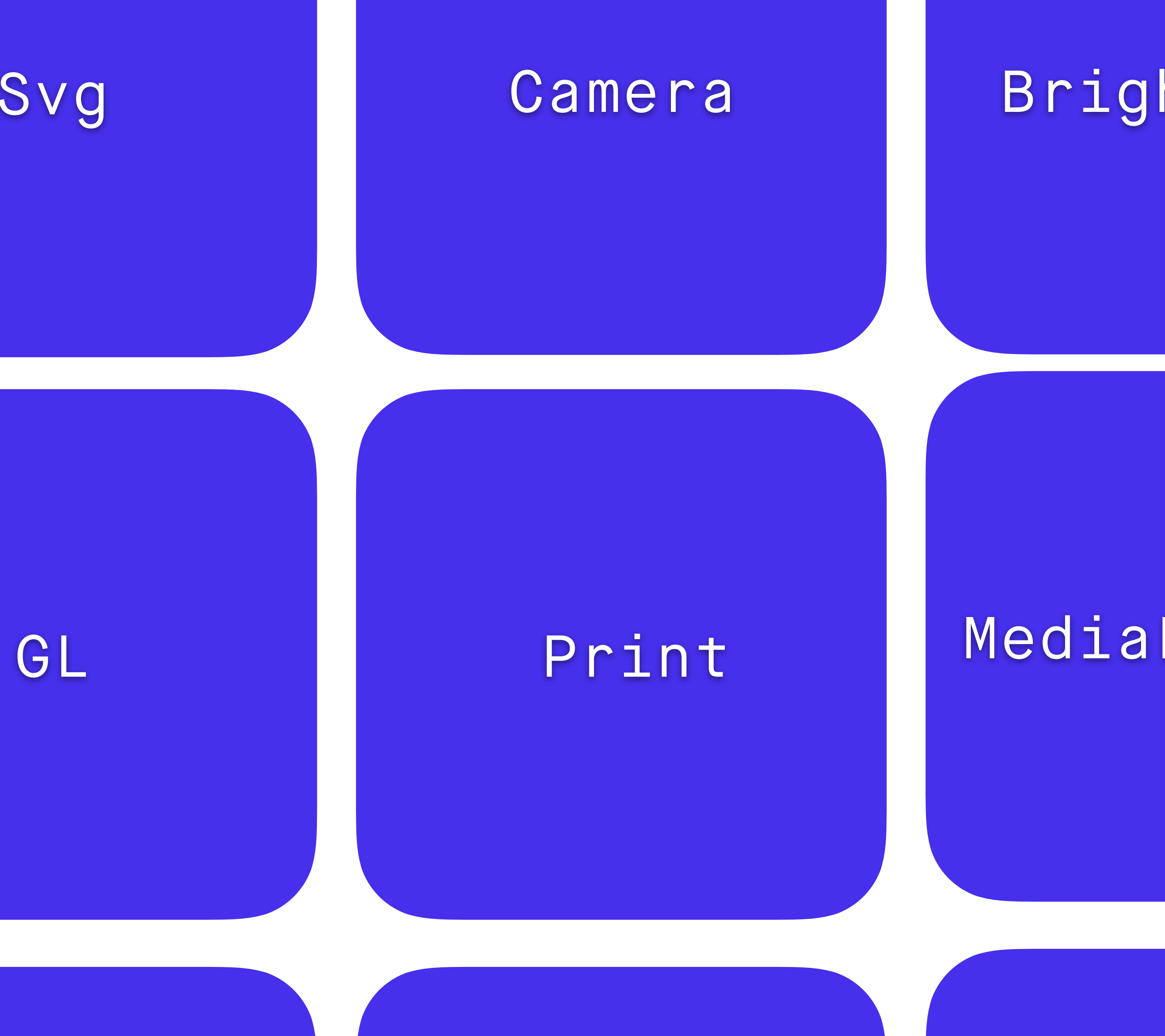

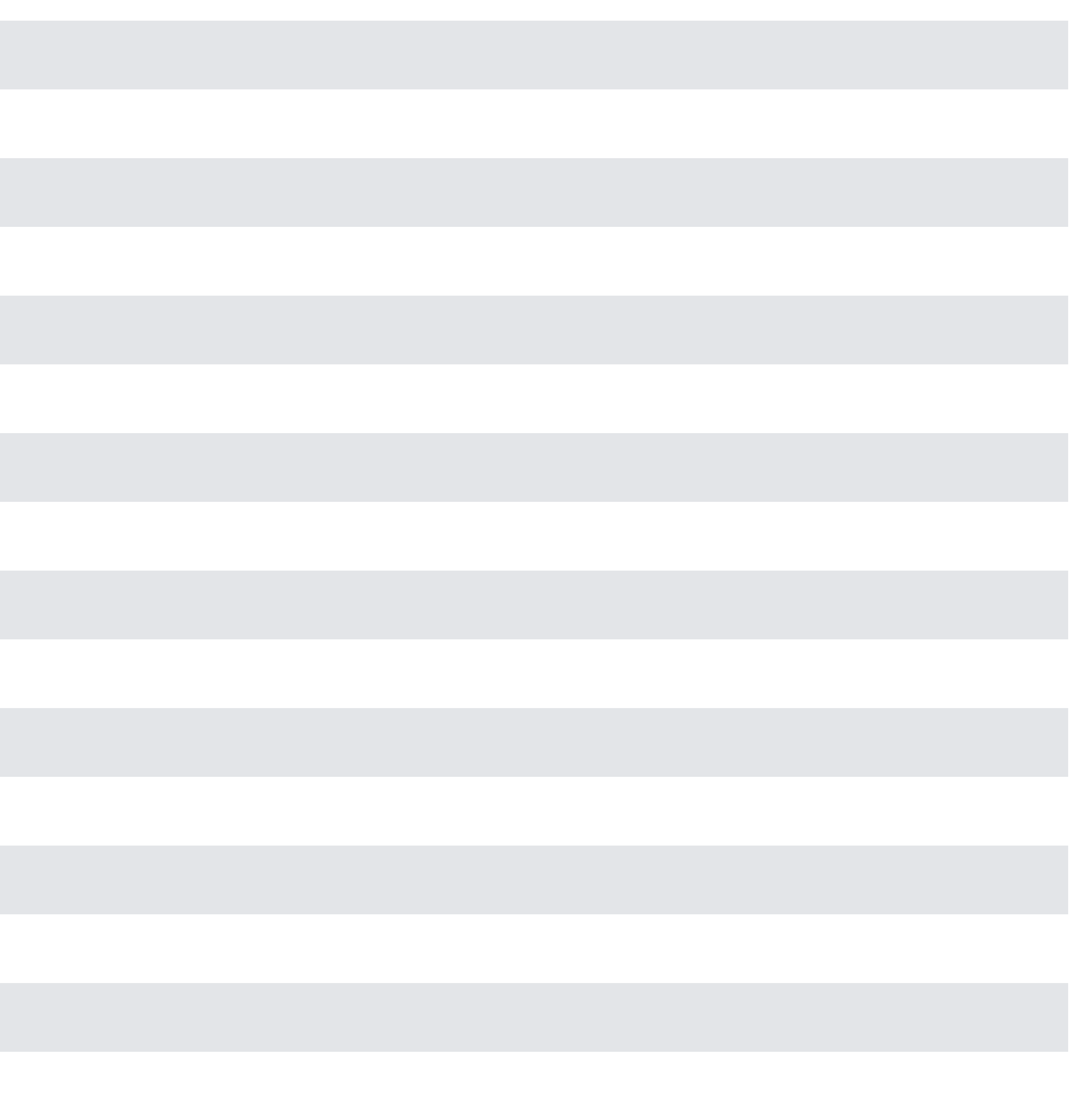

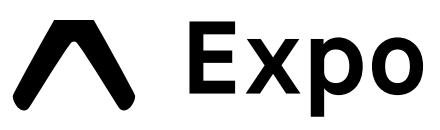

expo-local-authentication

expo-localization

expo-location

expo-mail-composer

expo-media-library

expo-permissions

expo-print

expo-random

expo-secure-store

expo-sensors

expo-sharing

expo-sms

expo-speech

expo-sqlite

expo-task-manager

expo-web-browser

...

## **Unimodules**

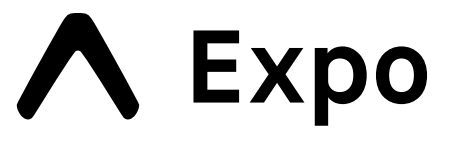

### Unimodules / react-native-unimodules

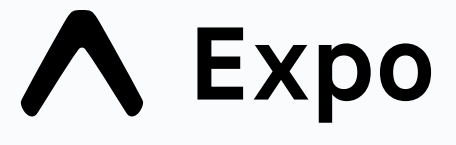

## npm install expo-camera

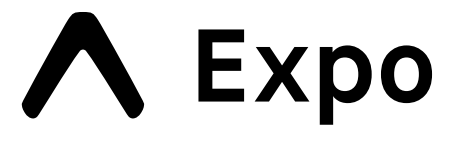

## npm install expo-random

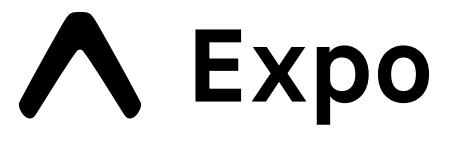

## npm install expo-sensors

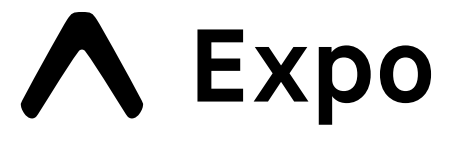

# **CocoaPods**

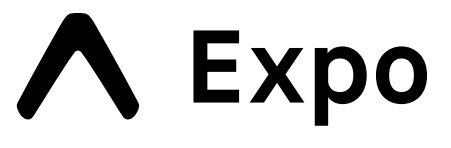

### # ios/Podfile

### require\_relative '../node\_modules/react-native-unimodules/cocoapods'

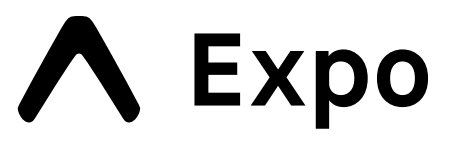

### target 'HelloWorld' do # Pods for HelloWorld pod 'React'

 $#$  ...

use\_unimodules!

end

### # ios/Podfile

### require\_relative '../node\_modules/react-native-unimodules/cocoapods'

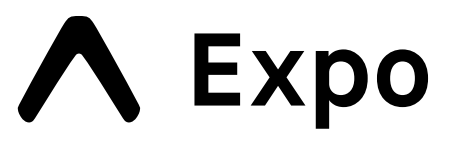

### target 'HelloWorld' do # Pods for HelloWorld pod 'React'

# ...

### **use\_unimodules!**

end

# **Gradle**

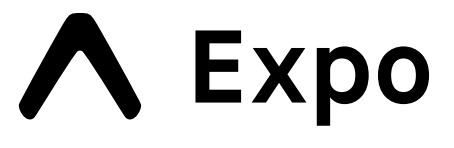

apply from: '../node\_modules/react-native-unimodules/gradle.groovy'

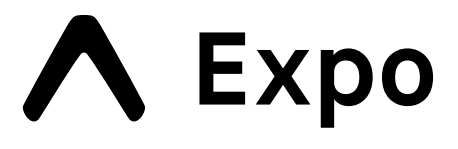

```
// android/settings.gradle 
includeUnimodulesProjects() 
rootProject.name = 'HelloWorld' 
include ':app'
// android/app/build.gradle
apply from: '../../node_modules/react-native-unimodules/
gradle.groovy'
// ...
dependencies {
   // ... 
   addUnimodulesDependencies() 
}<br>}
```

```
// android/settings.gradle
```
apply from: '../node\_modules/react-native-unimodules/gradle.groovy'

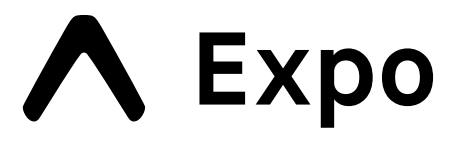

### **includeUnimodulesProjects()**

rootProject.name = 'HelloWorld' include ':app'

// android/app/build.gradle

apply from: '../../node\_modules/react-native-unimodules/ gradle.groovy'

// ...

### dependencies { // ... **addUnimodulesDependencies()** }

# **unimodule.json**

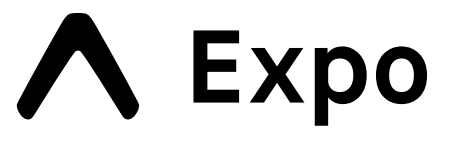

```
% cat node_modules/expo-random/unimodule.json
```
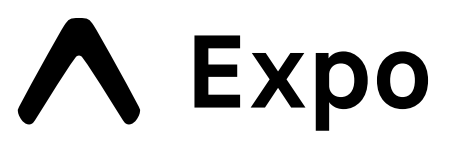

{ "name": "expo-random", "platforms": ["ios", "android"] }

node\_modules  $\,\vdash\!\!-\,$  @unimodules  $\longleftarrow$  core  $\rightarrow$  expo-asset  $\sqcup$  unimodule.json  $\leftarrow$  expo-camera  $\sqcup$  unimodule.json  $\longmapsto$  expo-file-system  $\longmapsto$  unimodule.json  $\longmapsto$  expo-permissions  $\sqcup$  unimodule.json  $\leftarrow$  expo-sensors  $\longmapsto$  unimodule.json  $\longmapsto$  unimodule.json  $\sqcup$  unimodule.json  $|$   $|$  unimodule.json

.

```
U unimodule.json
   \longmapsto react-native-adapter
        \sqcup unimodule.json
 - unimodules-camera-interface
\longmapsto unimodules-file-system-interface
   unimodules-image-loader-interface
\longmapsto unimodules-sensors-interface
```
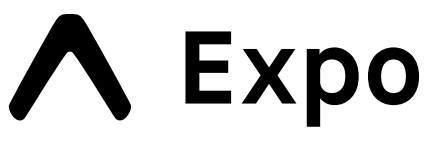

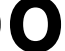

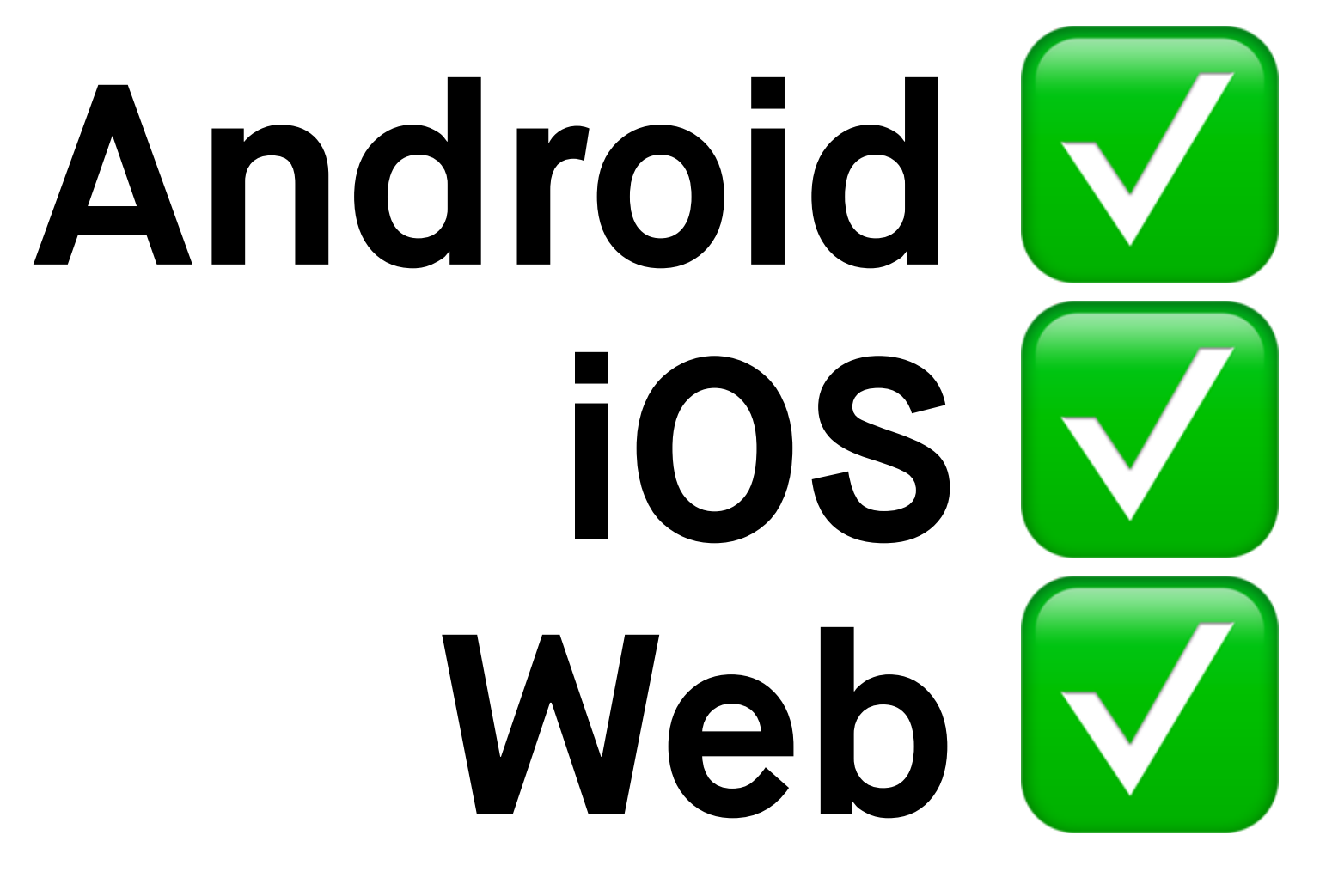

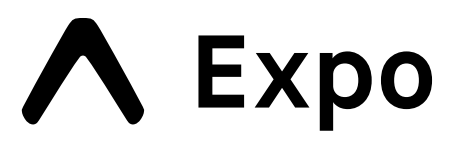

 blank minimal dependencies to run and an empty root component tabs several example screens and tabs using react-navigation

## % npx expo-cli init ? Choose a template: ----- Managed workflow ----- $---B$  Bare workflow  $---$ › bare-minimum minimal setup for using unimodules

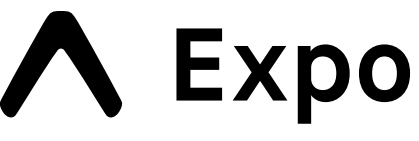

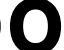

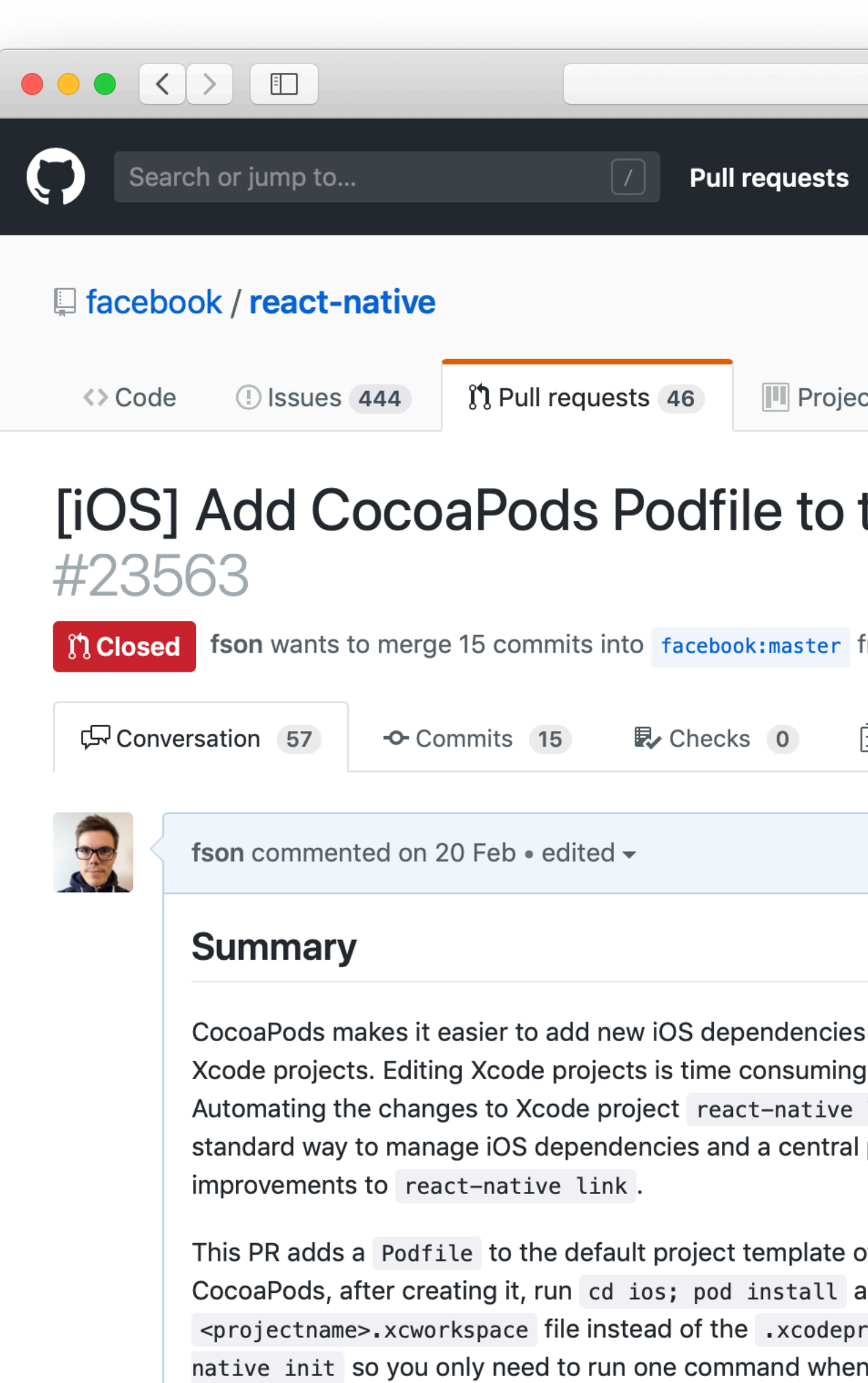

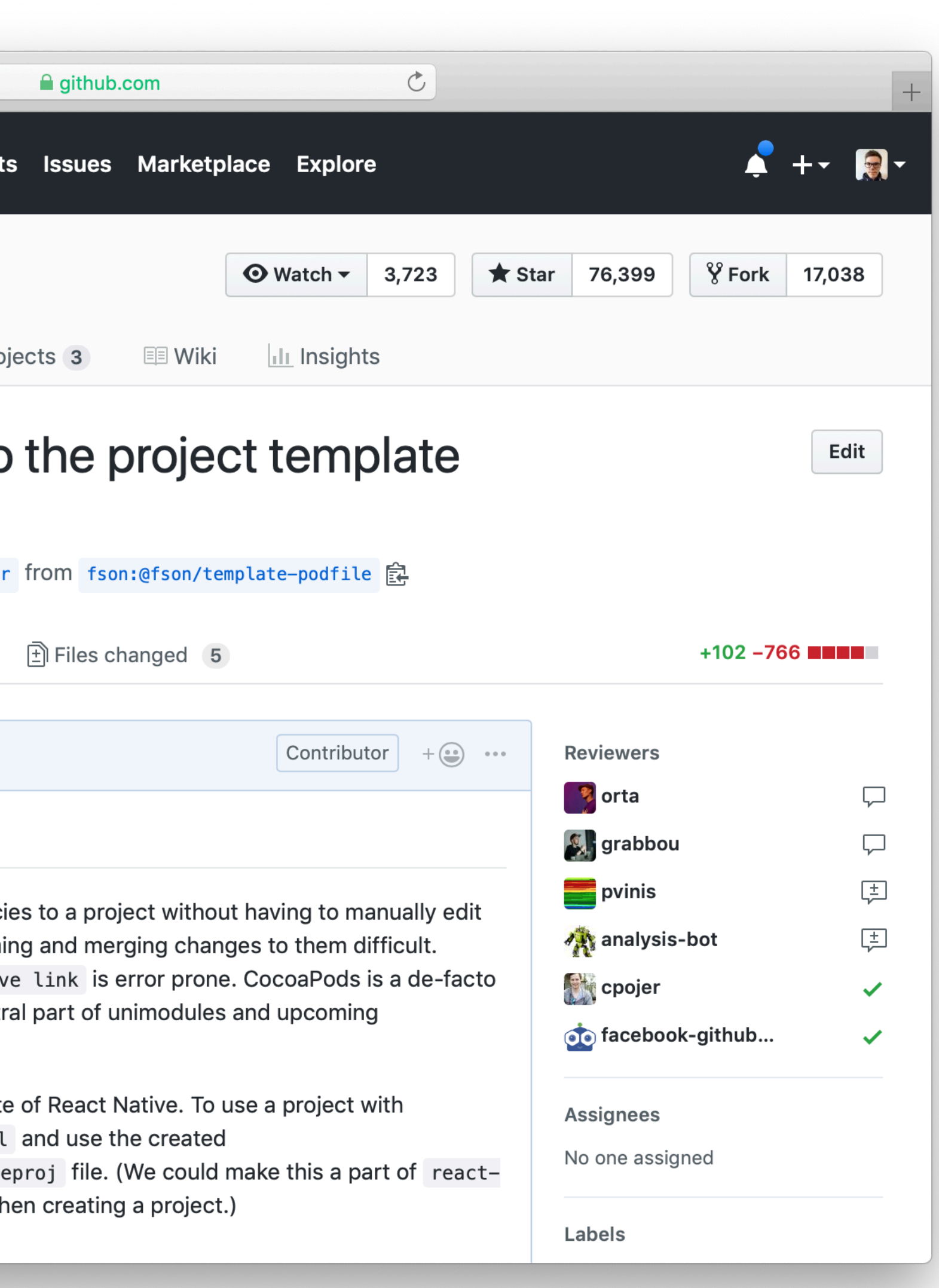

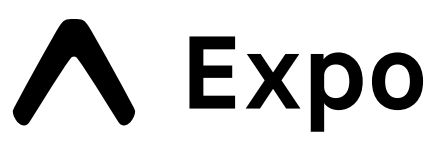

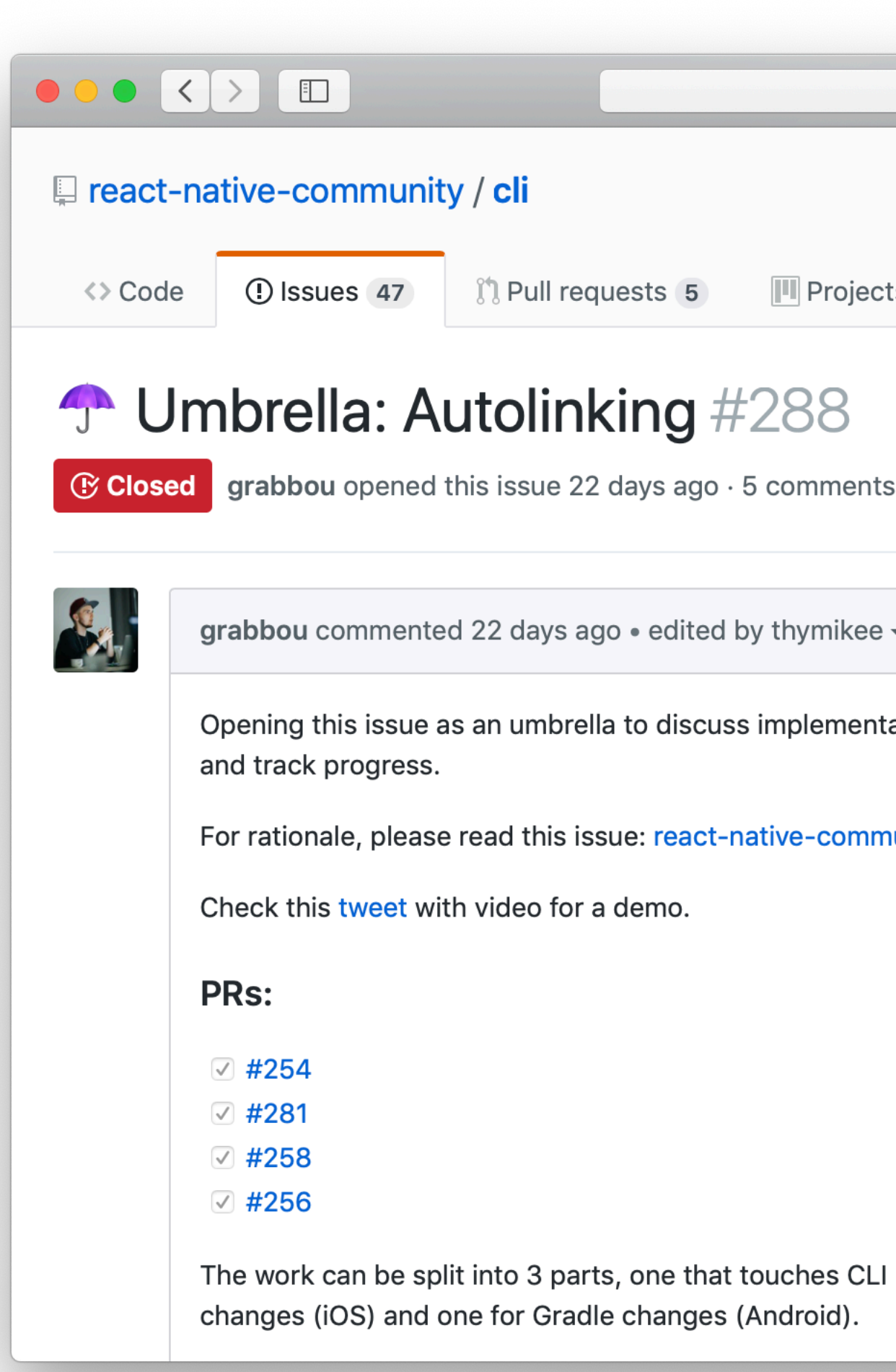

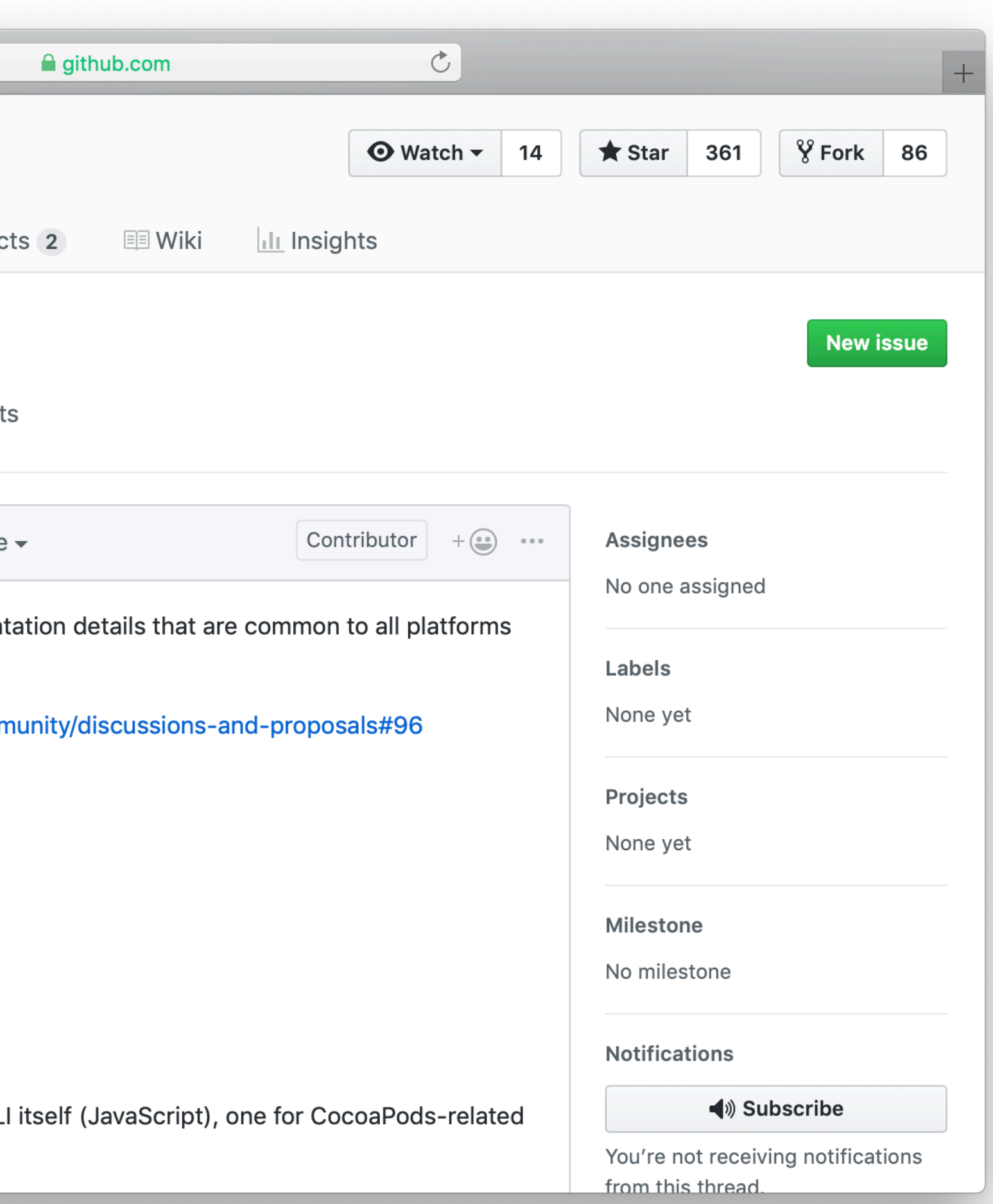

A Expo

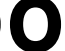

# **React Standard Library**

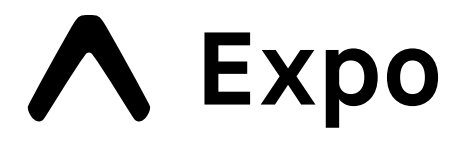

## **React Library Standard**

React Finland, Helsinki – 26 April 2019

## **Auto installable Cross platform Modular foundation**

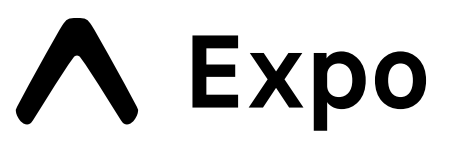

### **<https://github.com/unimodules/react-native-unimodules>**